## Seamless Access on the Go *DynaMed Plus®* Mobile App

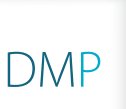

Take *DynaMed Plus* with you on your tablet or smartphone wherever you go. With the *DynaMed Plus* mobile app, you will have easy access to clinical information by using the mobile app available for iOS and Android devices.

## To Download:

- 1. For best results, uninstall any previous versions of *DynaMed*<sup>®</sup>.
- **2.** Go to the App Store or Google Play and download the *DynaMed Plus* mobile app.
- **3.** After completing the app download, open the *DynaMed Plus* mobile app.
- **4.** Signing in to the app:
	- If you are on your institution's internal WiFi network, content will automatically download.
	- If you have a *DynaMed Plus* personal account user login, sign in and the content will automatically download.
	- If you do not have a personal account user login, go to your desktop version of *DynaMed Plus* and click on "Mobile use: Get the *DynaMed Plus* Mobile App" under the Spotlight section of the product. Submit your email address, open up the email on your mobile device and follow the instructions provided.
- **5.** Choose to install with images or without images.
- **6.** It will take 10 30 minutes to install the initial *DynaMed Plus* content.
- **7.** Your device is ready to go!

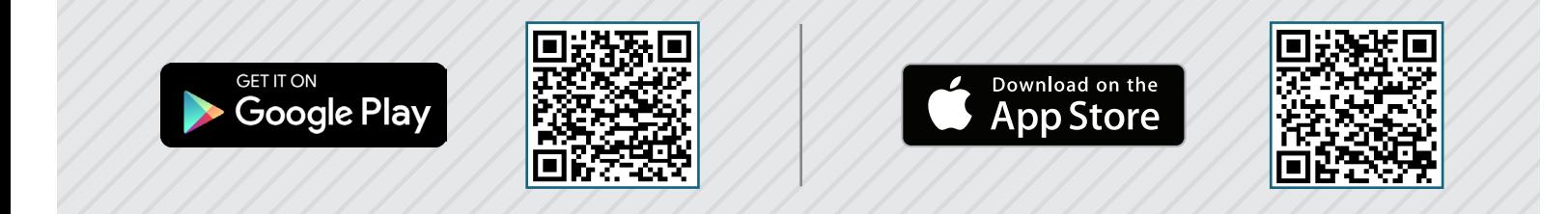

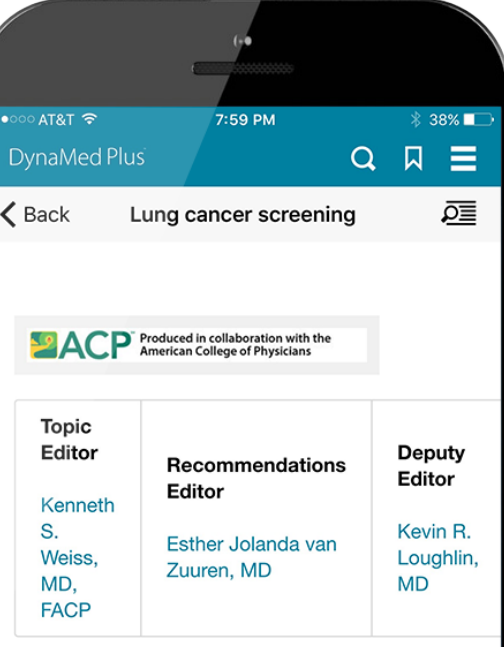

## **Overview and Recommendations**

## **Background**

- There are an estimated 224,210 new cases of lung and bronchus cancer and 159,260 deaths from lung and bronchus cancer each year.
- The lifetime risk of developing lung and bronchus cancer is 7.6% for men and 6.3% for women in the

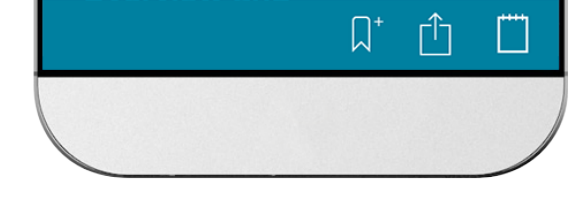

**EBSCO** Health